## **신규 직원 시스템 이용안내**

### **Ⅰ. 시스템 최초 로그인 방법\_Https://shuis.shu.ac.kr**

- **Ⅰ-1** 사무처(직원, 조교, 연구원 등), 교학처(교수/강사)를 통하여 인사시스템에 등록이 완료 되었는지 확인한 후 사번을 확인한다. 예 : S2019\*\*\* (대문자 S + 입사년도 4자리 + 입사순서 3자리)
	- ※ 사번은 채용구분(조교, 강사, 직원, 교수, 산학협력단 등)에 따라서 여러 개를 가지고 있을 수 있다. 현재의 채용구분에 따라 부여받은 사번을 이용하여야 한다.
- **Ⅰ-2 [IP확인]** 을 클릭하여 나오는 IP주소를 정보지원센터(02-3407-8555~7)에 연락하여 IP 등록을 요청한다.

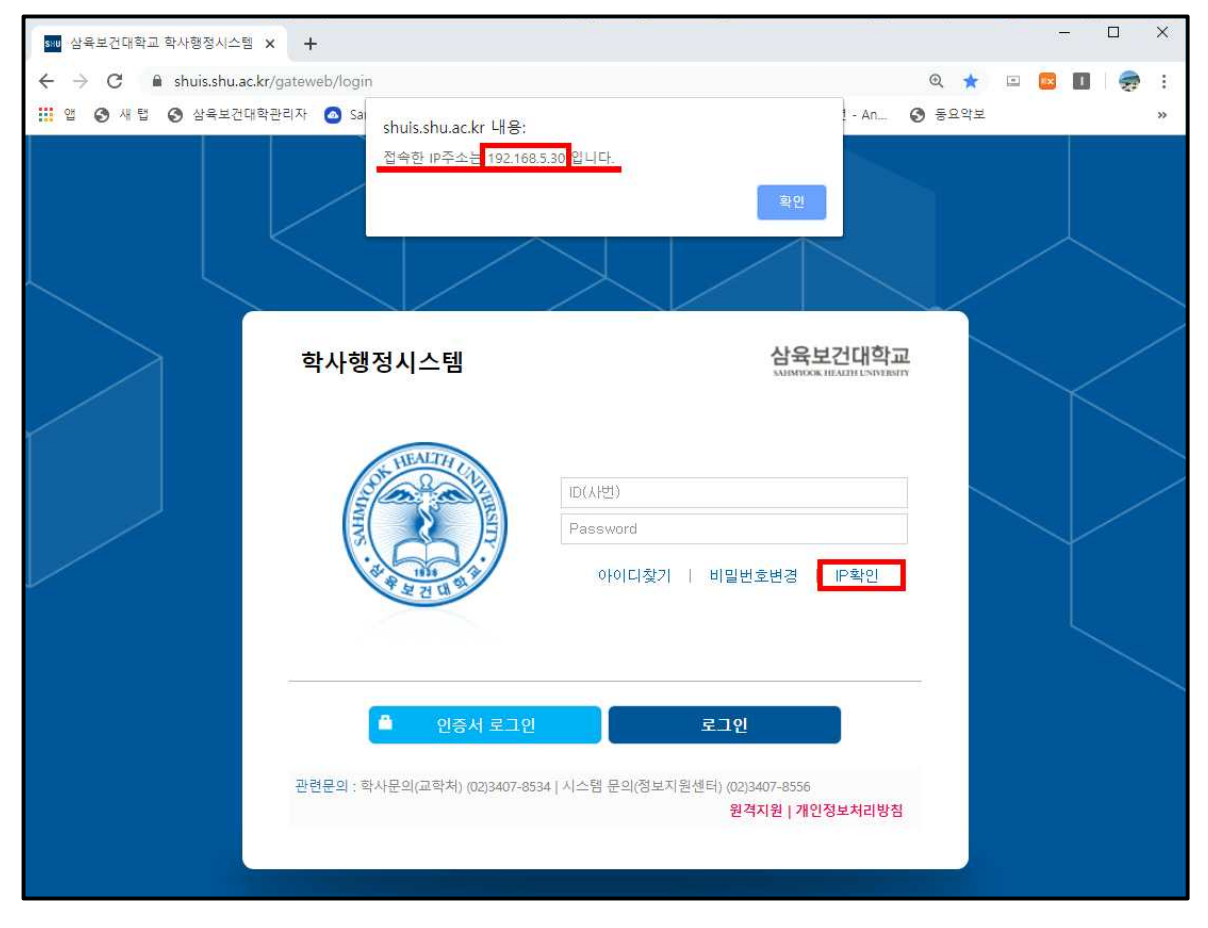

# **Ⅰ-3** 최초 로그인(비밀번호 변경) ① 아이디(사번) 입력

- 
- ② 비밀번호 입력**(생년월일 6자리)**

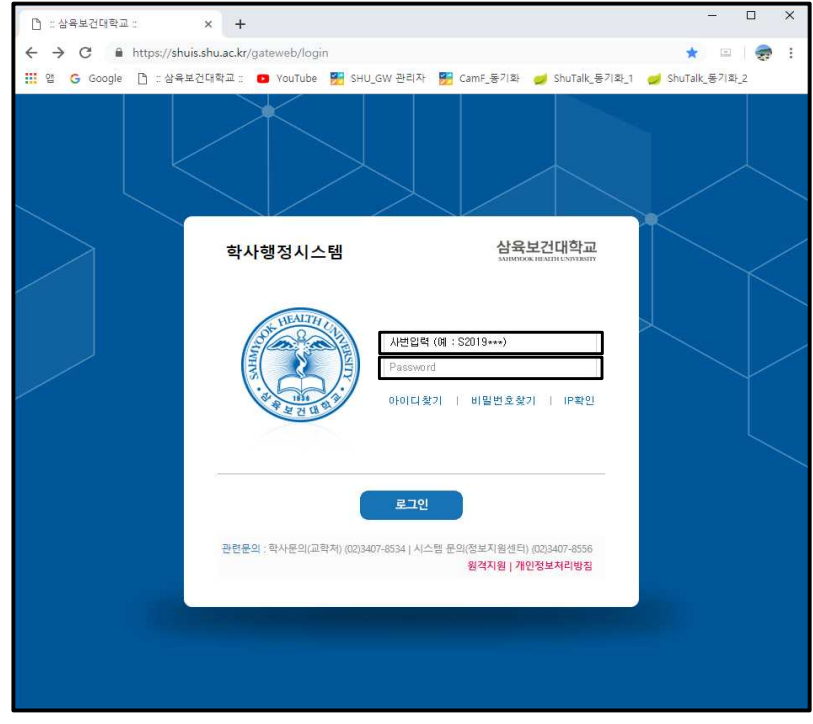

**Ⅰ-3** 비밀번호 변경

① 사용하고자 하는 비밀번호 입력

※ 9자리(숫자/영문자/특수기호 조합) 이상 입력

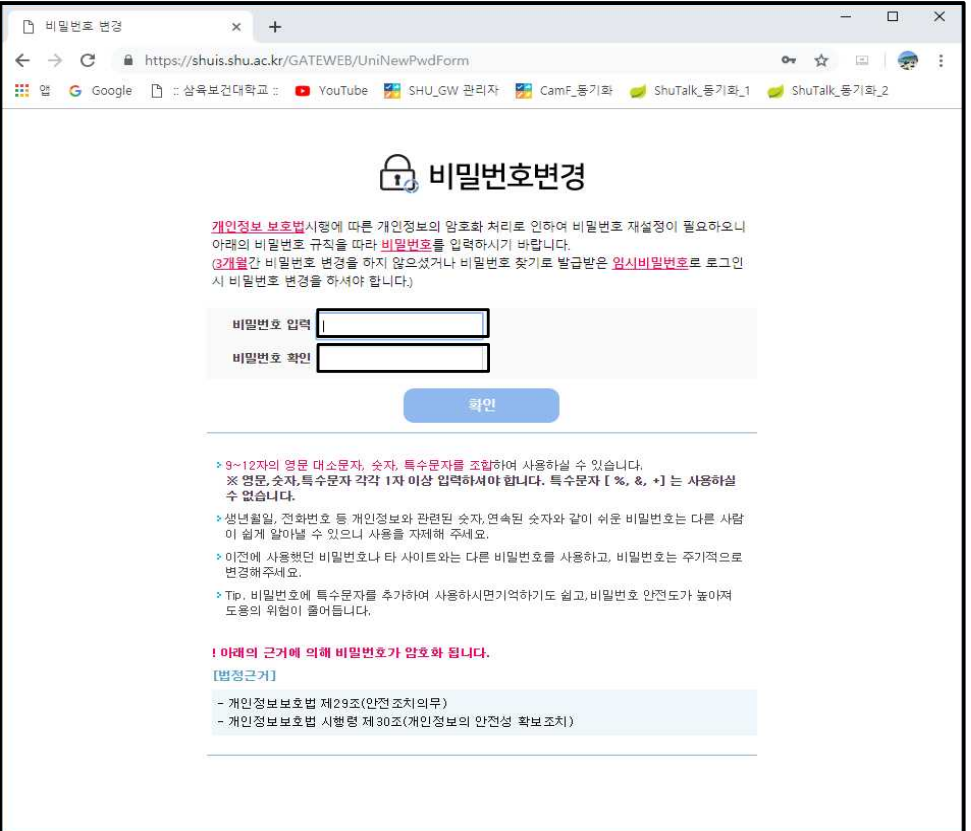

#### **Ⅰ-4** 재 로그인

- ① 아이디(사번) 입력
- ② 비밀번호 입력(변경된 비밀번호)

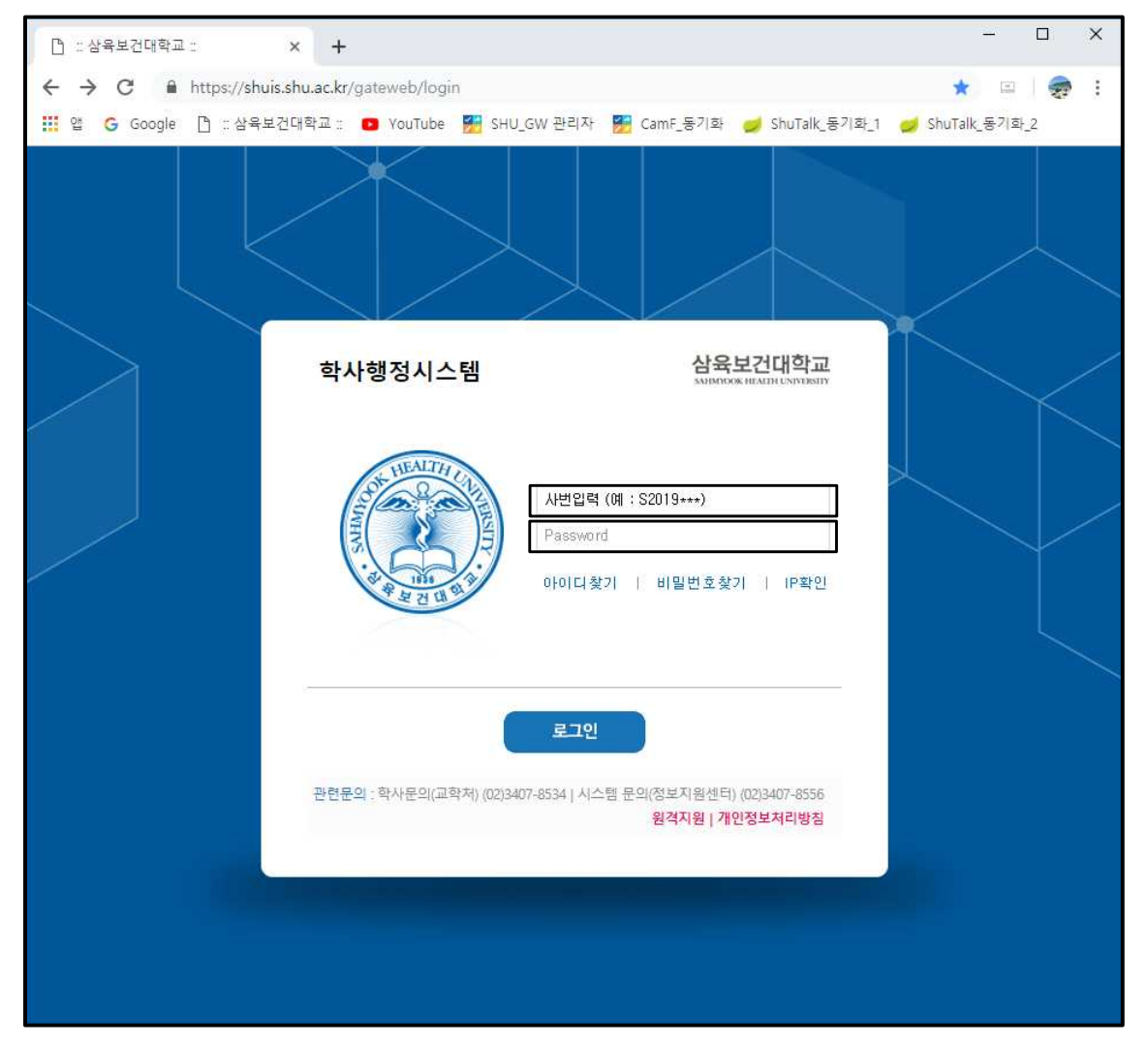

### **Ⅱ. 그룹웨어 이용 방법\_\_Https://gw.shu.ac.kr**

 **학사행정시스템에 최초 1회 로그인 후 이용 가능(사용자 정보/아이디/비밀번호 공유)** 게시판/쪽지/일정/조직도 등은 로그인 후 바로 이용 가능하며, 전자결재/공문 등은 인사시스템 연동 후 이용 가능. 인사 시스템 연동 시간은 하루 2회(새벽 4시, 오전 12시) 임 오전에 학사행정시스템 인사에 등록되면 오후에 사용 가능, 오후에 등록 시 익일 부터 사용 가능 이메일은 별도의 신청 절차에 의하여 신청 후 사용 가능함

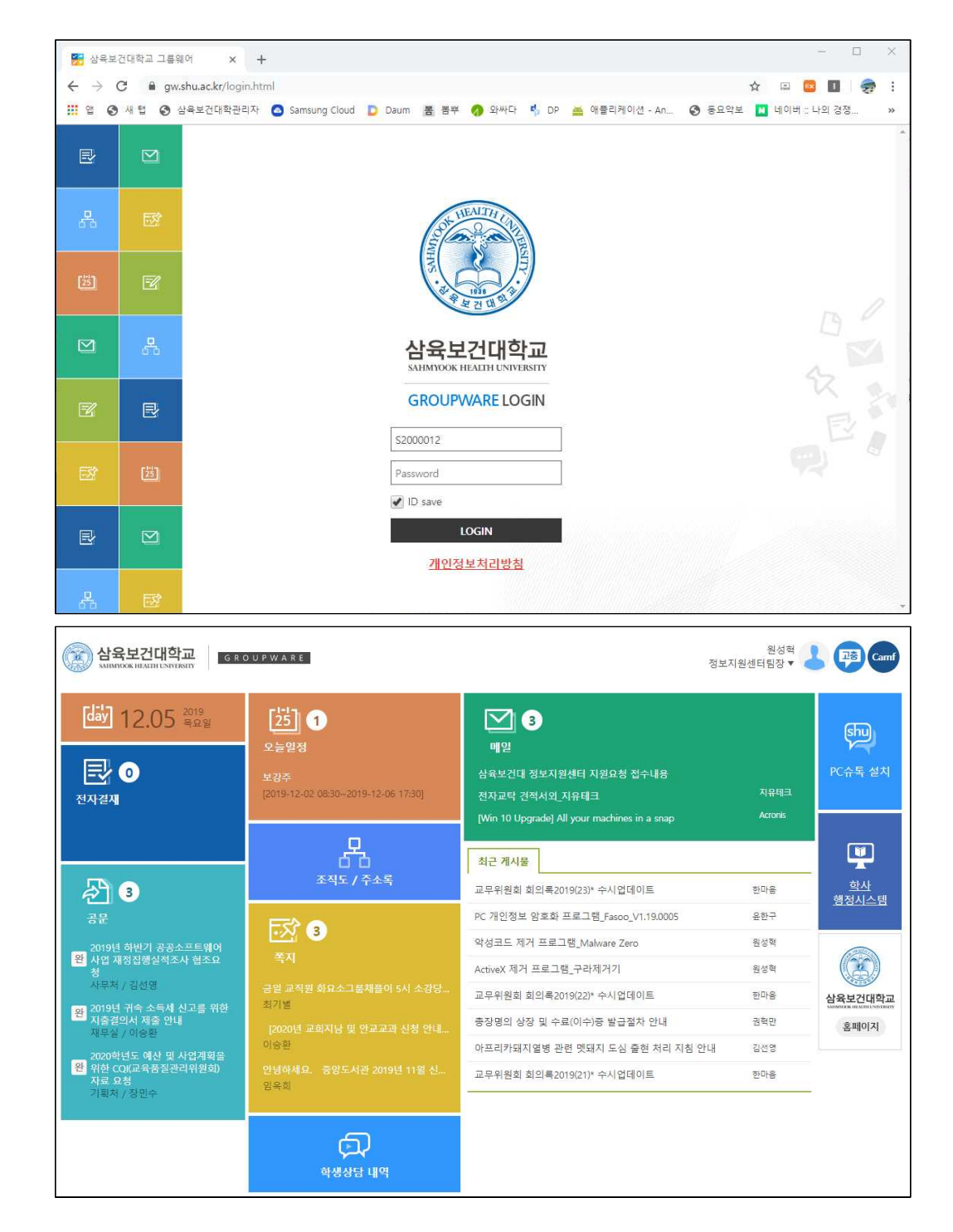

**※ 그룹웨어 시스템에 로그인 후 게시판(직원업무가이드)에 [신규 직원 시스템 이용안내] 게시물을 필히 숙지하여 주시기 바랍니다.**